1. Click on Content and Existing Activities in the module you want to add Blackboard (Bb) Collaborate to.

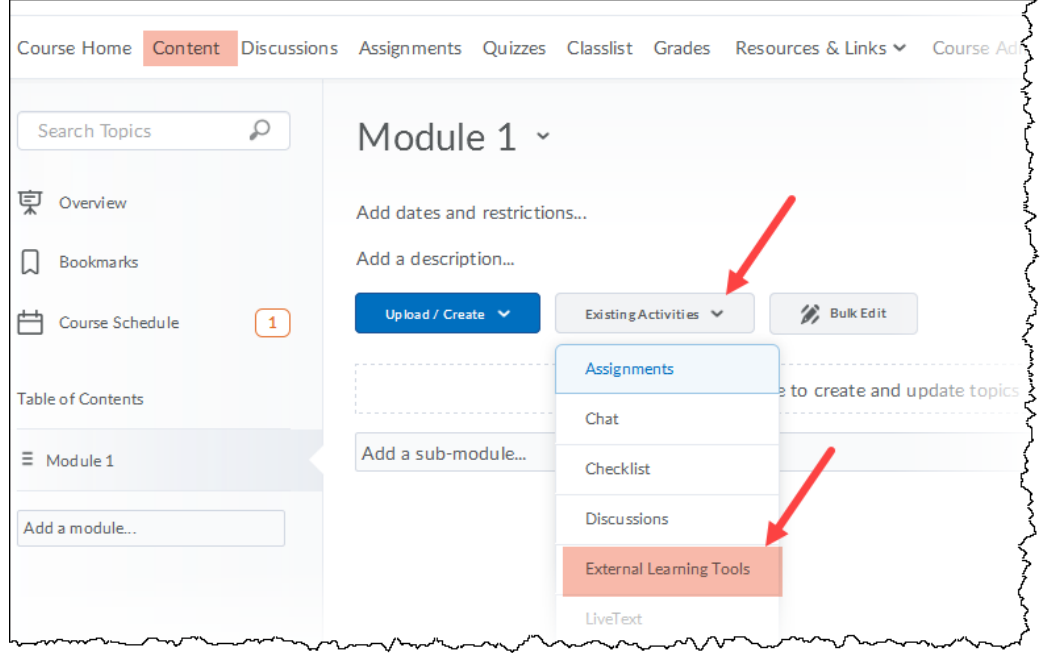

2. In the pop-up "Add Activity" window, click on **Blackboard Collaborate** or **Collaborate Ultra** in the list.

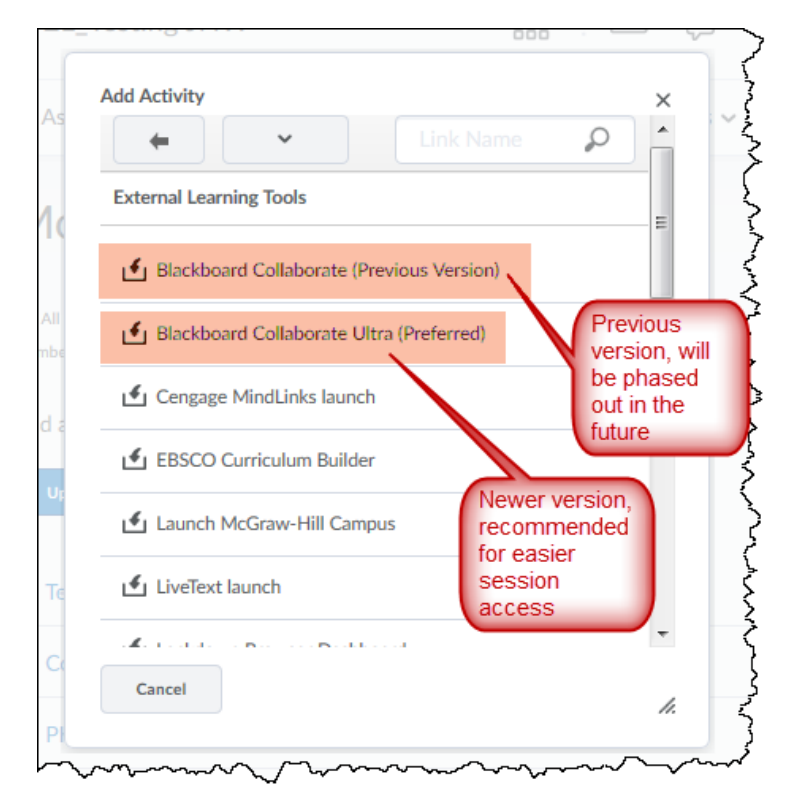

3. This will place the version of Bb Collaborate you choose in the content of the module selected.

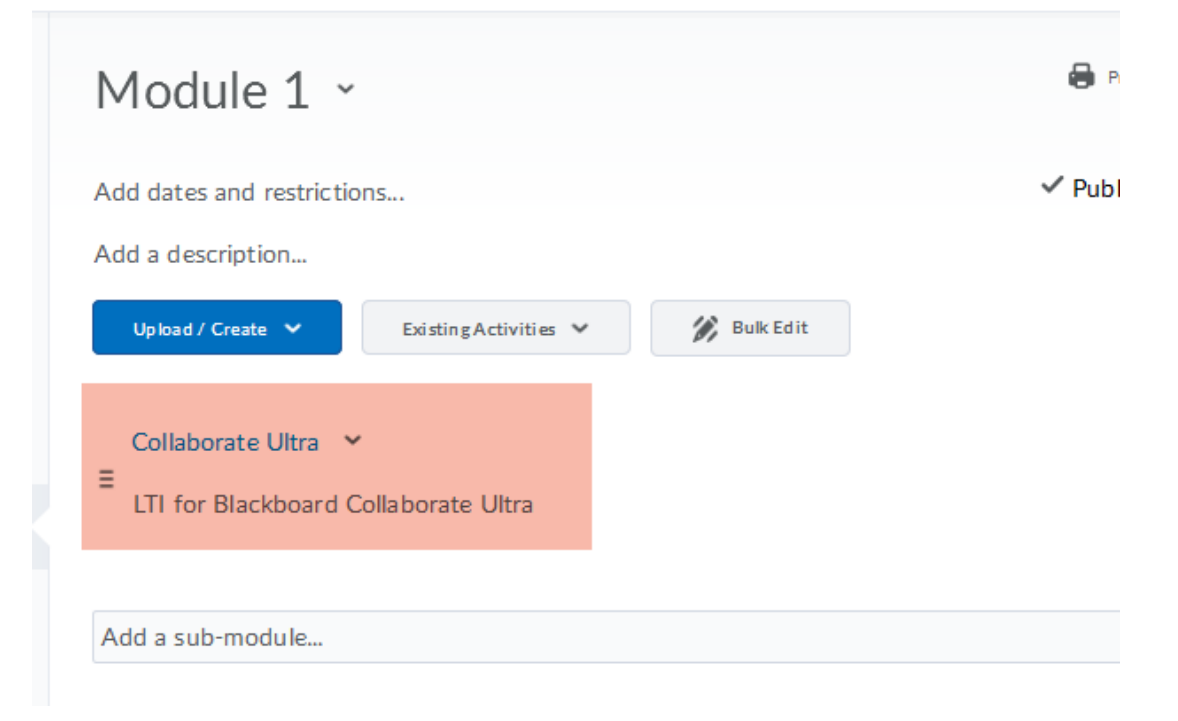